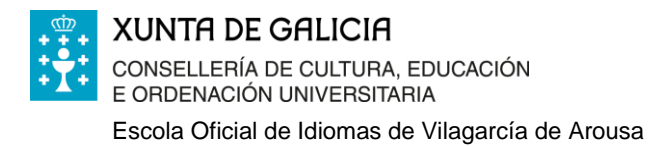

## **PASOS PARA ACTIVAR O CONTRASINAL SEGURO EN CENTROSNET**

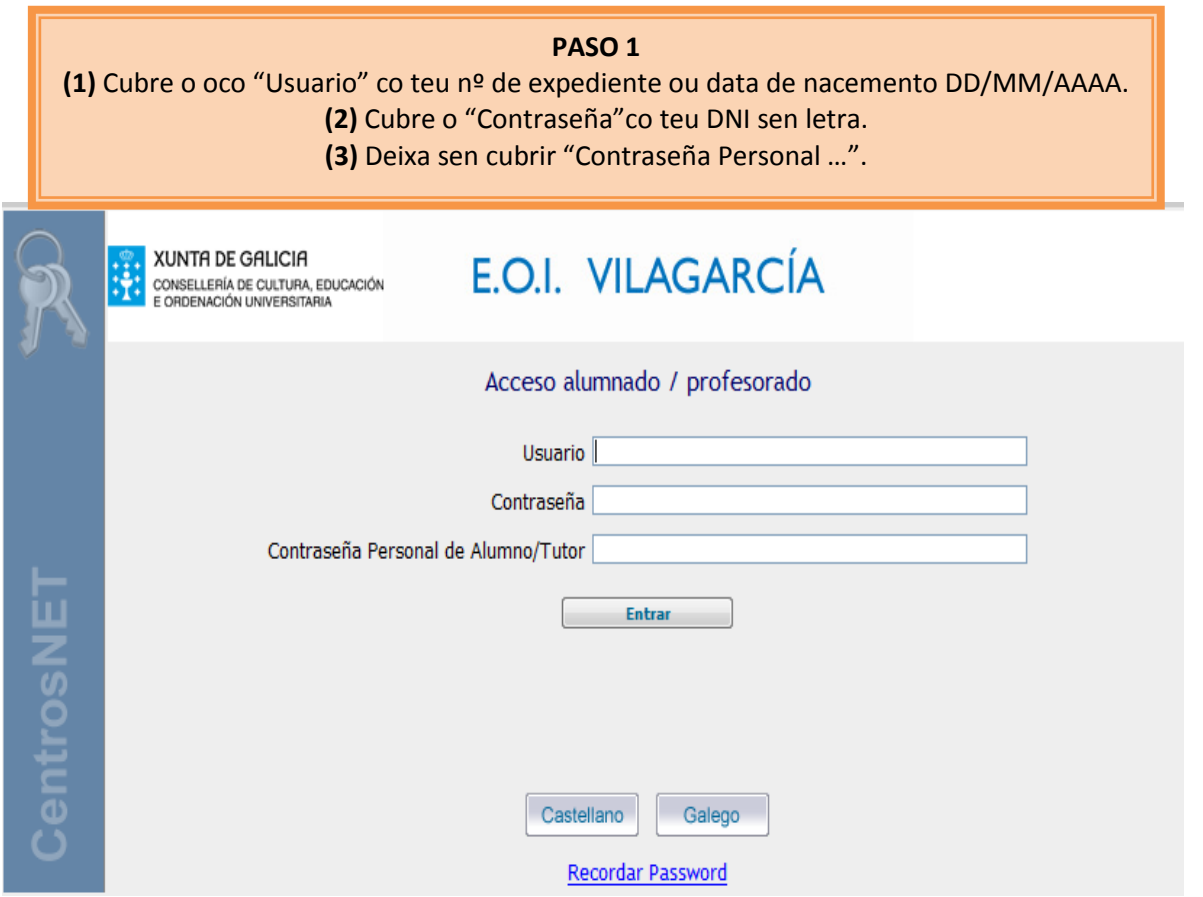

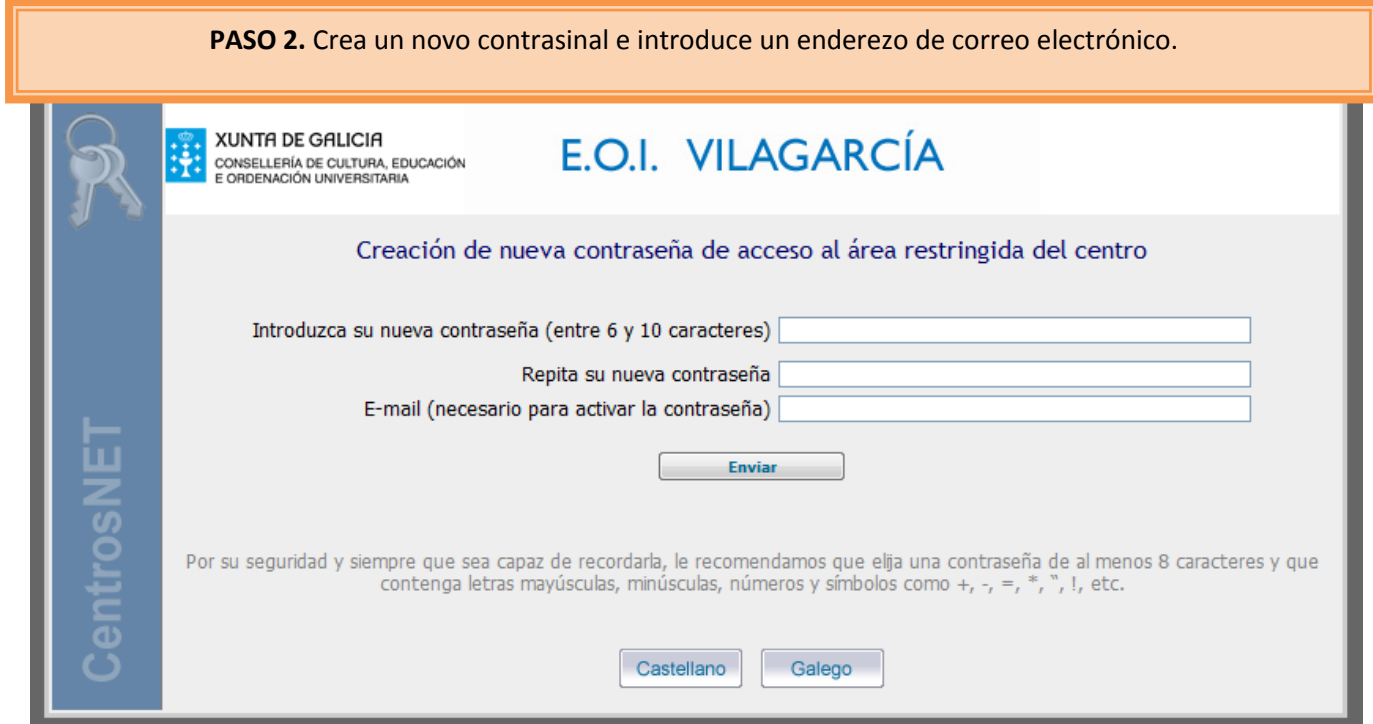

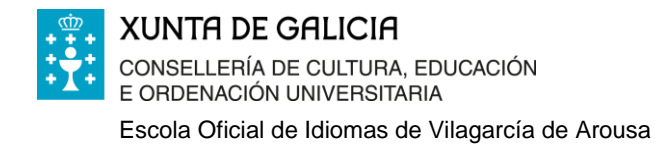

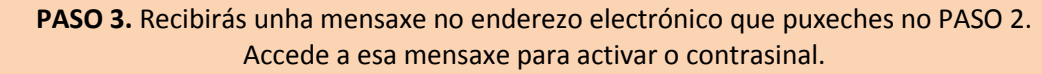

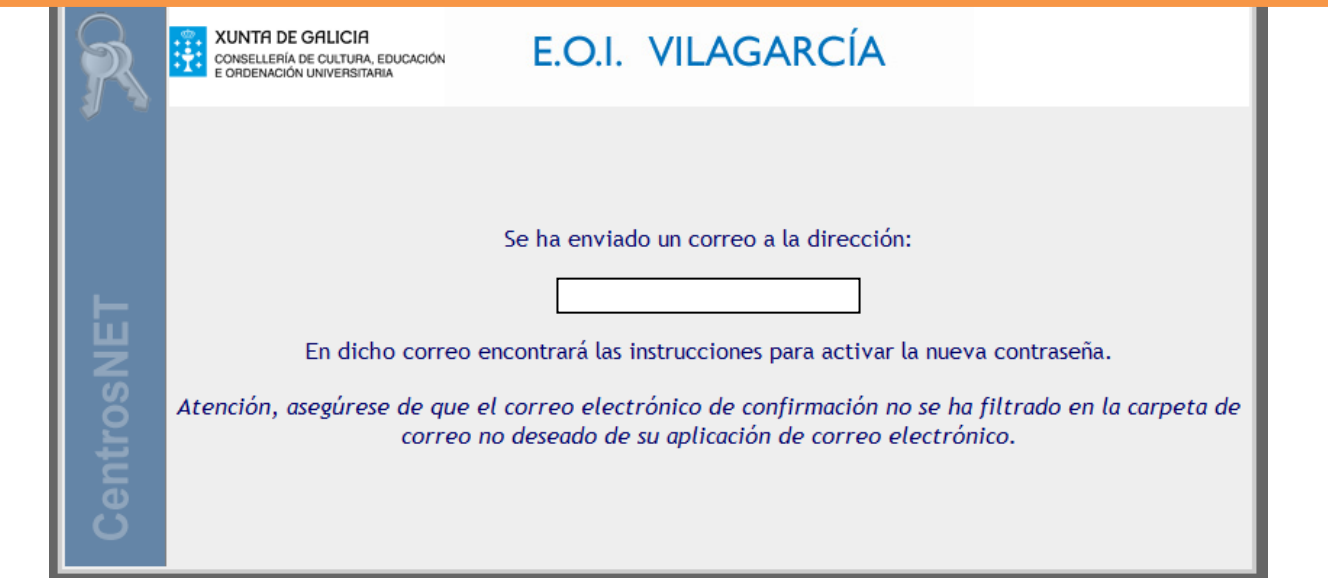

**PASO 4.** Unha vez activado o contrasinal seguro, verás este aviso na pantalla. A partir deste momento, cada vez que accedas a Centrosnet terás que empregar o teu "Usuario" do PASO 1, o "Contrasinal" do PASO 1, e o "Contrasinal persoal…" que creaches no PASO 2.

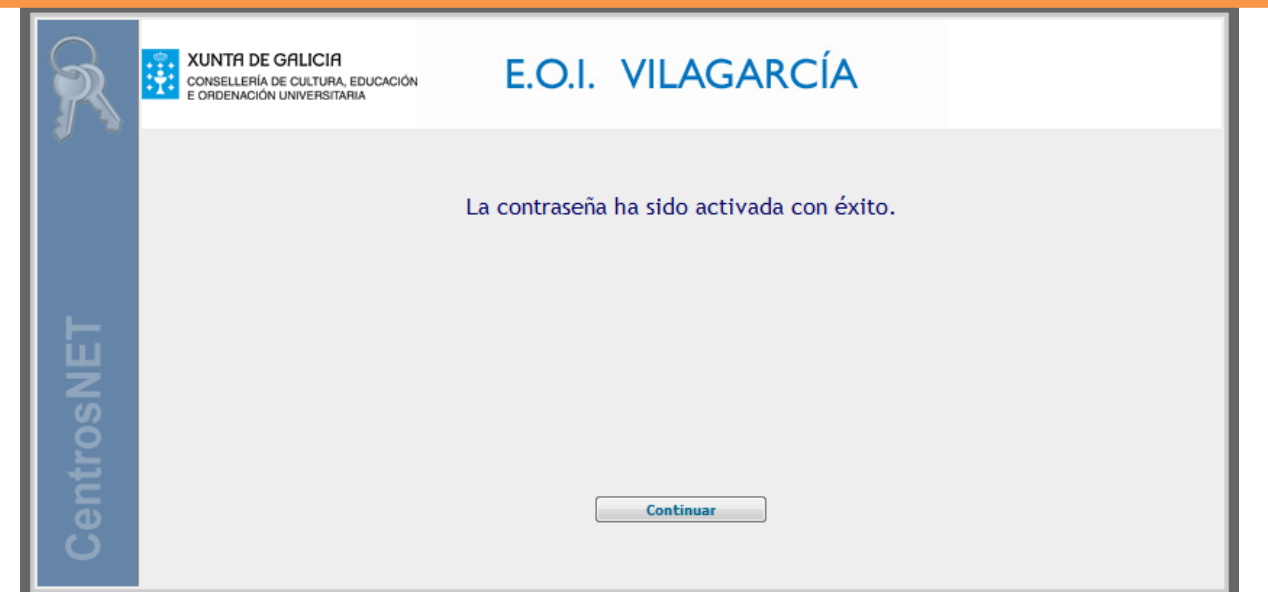